# **Quality Management (QM)**

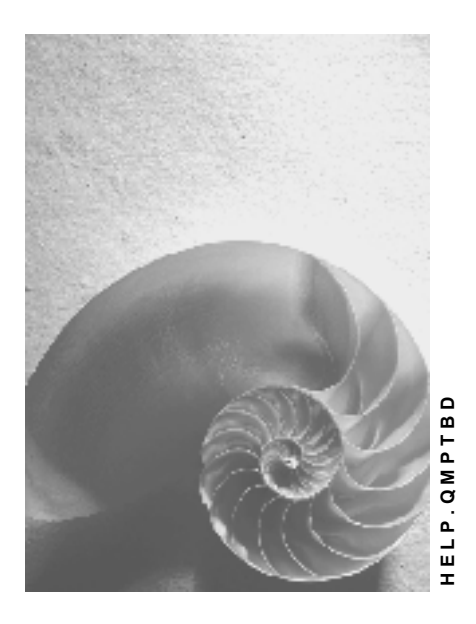

**Release 4.6C**

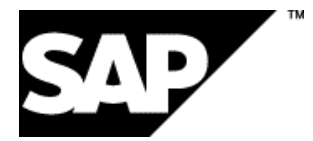

# **Copyright**

© Copyright 2001 SAP AG. All rights reserved.

No part of this publication may be reproduced or transmitted in any form or for any purpose without the express permission of SAP AG. The information contained herein may be changed without prior notice.

Some software products marketed by SAP AG and its distributors contain proprietary software components of other software vendors.

Microsoft®, WINDOWS®, NT®, EXCEL®, Word®, PowerPoint® and SQL Server® are registered trademarks of Microsoft Corporation.

IBM $^\circ$ , DB2 $^\circ$ , OS/2 $^\circ$ , DB2/6000 $^\circ$ , Parallel Sysplex $^\circ$ , MVS/ESA $^\circ$ , RS/6000 $^\circ$ , AIX $^\circ$ , S/390 $^\circ$ , AS/400<sup>®</sup>, OS/390<sup>®</sup>, and OS/400<sup>®</sup> are registered trademarks of IBM Corporation.

ORACLE<sup>®</sup> is a registered trademark of ORACLE Corporation.

INFORMIX<sup>®</sup>-OnLine for SAP and Informix<sup>®</sup> Dynamic Server ™ are registered trademarks of Informix Software Incorporated.

UNIX<sup>®</sup>, X/Open<sup>®</sup>, OSF/1<sup>®</sup>, and Motif<sup>®</sup> are registered trademarks of the Open Group.

HTML, DHTML, XML, XHTML are trademarks or registered trademarks of W3C®, World Wide Web Consortium,

Massachusetts Institute of Technology.

JAVA $^{\circledR}$  is a registered trademark of Sun Microsystems, Inc.

JAVASCRIPT<sup>®</sup> is a registered trademark of Sun Microsystems, Inc., used under license for technology invented and implemented by Netscape.

SAP, SAP Logo, R/2, RIVA, R/3, ABAP, SAP ArchiveLink, SAP Business Workflow, WebFlow, SAP EarlyWatch, BAPI, SAPPHIRE, Management Cockpit, mySAP.com Logo and mySAP.com are trademarks or registered trademarks of SAP AG in Germany and in several other countries all over the world. All other products mentioned are trademarks or registered trademarks of their respective companies.

# **Icons**

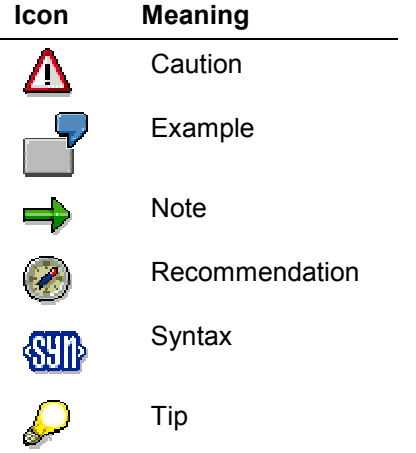

# **Contents**

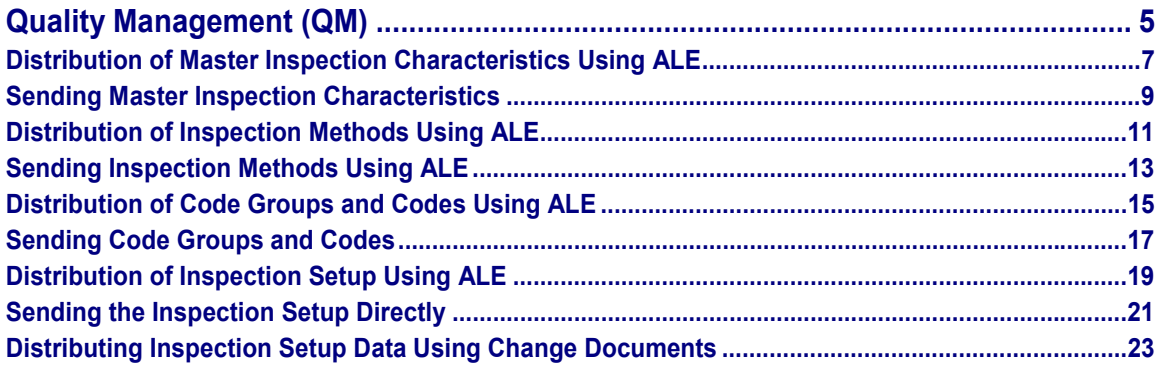

# <span id="page-4-0"></span>**Quality Management (QM)**

# **Purpose**

With the functions of the Quality Management (QM) module, you can implement the most important elements of a QM system, as specified in ISO 9000. These functions are complemented by other integrated application components of the SAP system (such as MM, SD, PP).

# **Implementation Considerations**

The 20 elements of a quality management system according to the ISO 9000 series of standards are represented by integrated functions throughout the entire R/3 System. The elements are represented as follows:

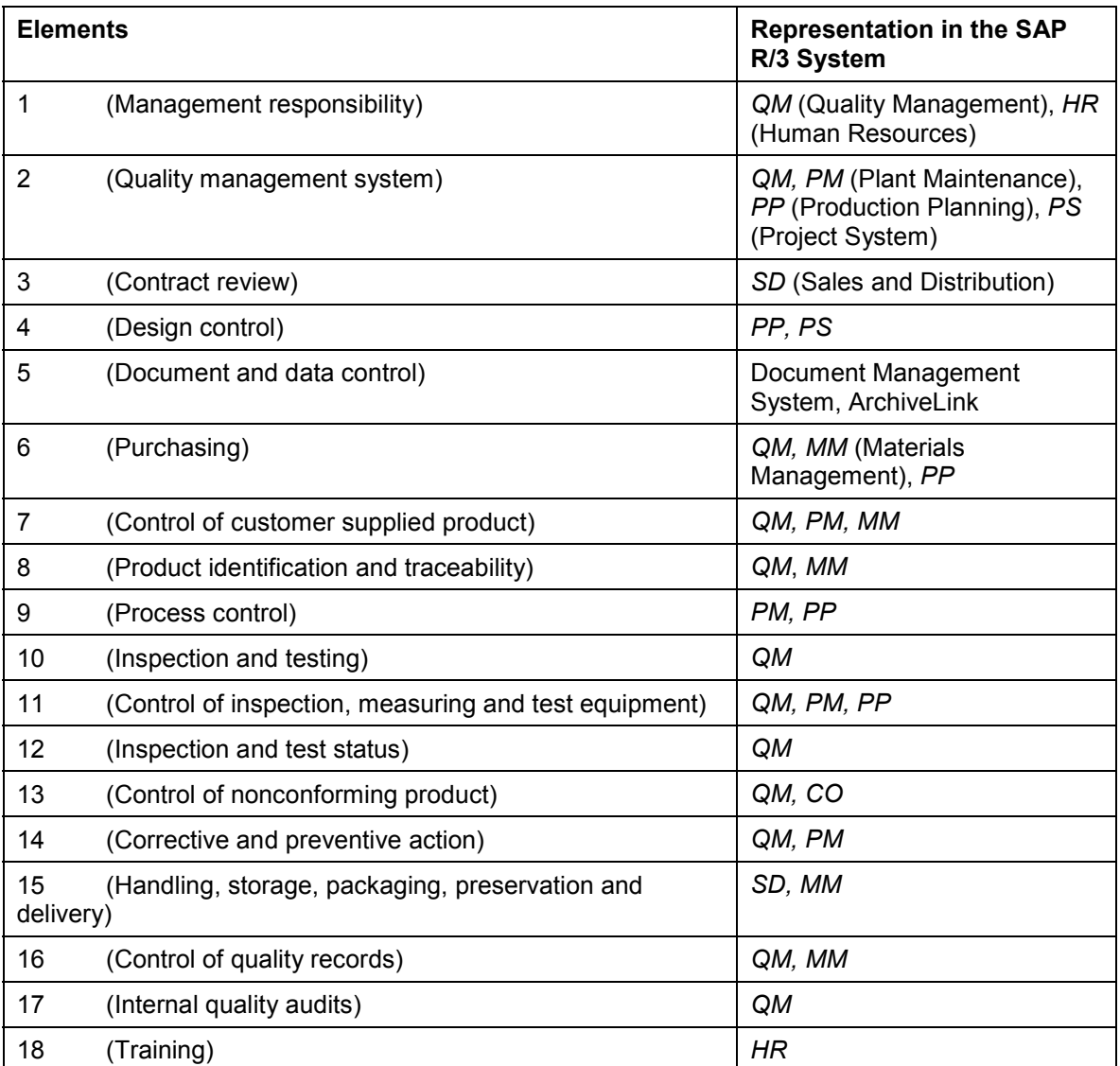

#### **Quality Management (QM)**

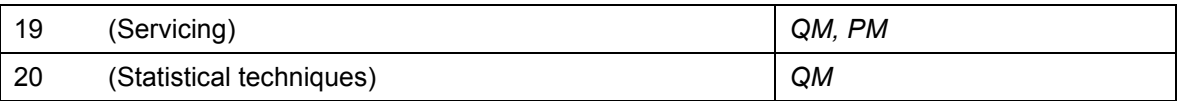

### **Integration**

The integration of the *QM* application component in the R/3 System allows quality management tasks to be combined with those in other applications (such as materials management, production, sales and distribution and cost accounting).

# **Features**

The QM application component supports tasks associated with quality planning, quality inspection and quality control. In addition, it controls the creation of quality certificates and manages problems with the help of quality notifications.

The following components are available in QM:

- Basic data (for example, material master, catalogs, inspection characteristics, inspection methods and sampling procedures)
- Inspection planning (inspection plans, reference operation sets, material specifications)
- QM in procurement
- QM in Sales and Distribution
- Inspection lot processing (inspection lot creation and inspection lot completion)
- Recording results
- Defects recording
- Sample management
- Quality Information System
- Dynamic modification of the inspection scope
- Quality certificates
- Quality notifications
- Test equipment management

# <span id="page-6-0"></span>**Distribution of Master Inspection Characteristics Using ALE**

# **Use**

The *QM* application component enables you to extensively automate the processing of master inspection characteristics for all systems. You can either trigger the distribution manually or automatically (depending on the settings in Customizing).

# **Integration**

The distribution function for the master inspection characteristics is integrated in the general functions for the ALE processing of master data in the SAP System.

Since IDocs for links between master inspection characteristics and the classification system are also created and sent when master inspection characteristics are distributed using ALE, you should note that the following objects are also sent to target systems and IDocs must be posted there:

- IDocs from Quality Management that contain the links
- The affected classes from the classification system

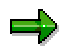

If change documents are written when changes are made in the classification system and the automatic distribution of data using ALE is defined for these change documents, IDocs (containing the link from master inspection characteristics and classes) with the same content can be distributed several times to target systems. However, this does not have any negative effects on the target systems (for example, on performance).

# **Prerequisites**

- You must have made the relevant settings in Customizing.
- If you want to distribute master inspection characteristics to target systems using ALE, you should perform an ALE distribution for inspection methods beforehand. Otherwise, errors can occur during the distribution of master inspection characteristics, if they are assigned to inspection methods that were not yet distributed to target systems.
- If you want to distribute master inspection characteristics using ALE, you should deactivate the manual deletion function for master inspection characteristics (transaction QS25) in the source system.

# **Features**

- 1. The SAP System reads the manually selected data from the database of the source system and creates an IDoc for each master inspection/plant combination.
- 2. The IDoc is sent to the target systems that you have specified or maintained in the distribution model.
- 3. In the target system, the data from the IDoc is written to the application tables in the SAP System after various checks have been carried out.

#### **Distribution of Master Inspection Characteristics Using ALE**

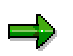

- The checks that are made are similar to those that take place when a master inspection characteristic is created manually.
- When you send the characteristics, **all** data in the target system is overwritten (for example, if there are only 2 versions of a master inspection characteristic in the source system and there are 4 versions in the target system, there will only be the 2 versions from the source system after the characteristics have been distributed using ALE). This only applies if none of the versions of the master inspection characteristic, which should be deleted in the target system, are already in use. If a version is already in use, the system cancels the posting of the IDoc in the target system, the data is not saved in the target system, a message is created, and if necessary, a workflow is triggered.
- 4. If an error occurs or a message is issued during one of the checks, this is documented in the ALE tool. If errors occur, the processing is cancelled and the data is not saved in the target system.

If the error, which causes the posting of the IDoc to be canceled (for example, if the affected object is locked by a user), can be eliminated in the target system, you can manually trigger the posting in the target system again.

5. In the target system, a message list is created in ALE services that shows the status of the posted IDocs (and of those that have not been posted because they contained errors), as well as the short text for the error message (if required).

#### **See also:**

**Sending Master Inspection Characteristics**

# <span id="page-8-0"></span>**Sending Master Inspection Characteristics**

#### **Use**

You use this function to manually distribute master inspection characteristics to (several) target systems.

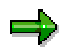

Since IDocs for the links between master inspection characteristics and the classification system are also created and sent when master inspection characteristics are distributed using ALE, you should note that the following objects must also be sent to target systems:

- IDocs from Quality Management that contain the links
- The affected classes from the classification system

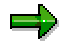

If change documents are written when changes are made in the classification system and the automatic distribution of data using ALE is defined for these change documents, IDocs (containing the link from master inspection characteristics and classes) with the same content can be distributed several times to target systems. However, this does not have any negative effects on the target systems (for example, on performance).

# **Prerequisites**

- You must have made the relevant settings in Customizing.
- If you want to distribute master inspection characteristics to target systems using ALE, you should perform an ALE distribution for inspection methods beforehand. Otherwise, errors can occur during the distribution of master inspection characteristics, if they are assigned to inspection methods that were not yet distributed to target systems.
- If you want to distribute master inspection characteristics using ALE, you should deactivate the manual deletion function for master inspection characteristics (transaction QS25) in the target system.

#### **Procedure**

- 1. Choose *Tools → ALE → Master data distribution → Logistics → Quality management → Master inspection characteristic → Send.*
- 2. On the initial screen, enter the master inspection characteristics that should be sent.

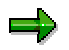

You can limit the selection further by entering the plant.

3. Enter the logical target system, if you do not want the target system(s) to be taken from the distribution model (in Customizing).

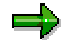

#### **Sending Master Inspection Characteristics**

You can enter each target system that is maintained as a logical system. If you did not enter a target system, the data is sent to **the** target systems that were entered in the distribution model.

4. Choose *Execute.*

The system reads the selected data from the database of the source system and writes it to one or more IDocs.

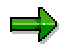

One IDoc is created for each master inspection characteristic and plant.

- 5. In the target system, choose *Tools → ALE → ALE Administration → Services → Manually process IDocs*.
- 6. From the list, select the IDocs to be transferred and choose *Process*.

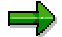

You can automate processing. This means that the posting of the IDocs occurs immediately and does not have to be triggered manually.

7. Enter the IDoc number in the target system and choose *Execute*.

### **Result**

- After running various checks, the system writes the master inspection characteristics to the application tables in the target system.
- If an error occurs or a message is issued during one of the checks, this is documented in the ALE tool. If errors occur, the processing is cancelled and the data is not saved in the target system.

If the error, which causes the posting of the IDoc to be canceled (for example, if the affected object is locked by a user), can be eliminated in the target system, you can manually trigger the posting in the target system again.

 In the target system, a message list is created in ALE services that shows the status of the posted IDocs (and of those that have not been posted because they contained errors), as well as the short text for the error message (if required).

#### **See also:**

**Distribution of Inspection Methods Using ALE**

# <span id="page-10-0"></span>**Distribution of Inspection Methods Using ALE**

#### **Use**

The *QM* application component enables you to extensively automate the processing of inspection methods for all systems. You can either trigger the distribution manually or automatically (depending on the settings in Customizing).

# **Integration**

The distribution function for the inspection methods is integrated in the general functions for the ALE processing of master data in the SAP System.

Since IDocs for links between inspection methods and the classification system or document management system are also created and sent when master inspection characteristics are distributed using ALE, you should note that the following objects are also sent to target systems and IDocs must be posted there:

- IDocs from Quality Management that contain the links
- The affected classes from the classification system

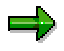

If change documents are written when changes are made in the classification system and the automatic distribution of data using ALE is defined for these change documents, IDocs (containing the link from inspection methods and classes) with the same content can be distributed several times to target systems. However, this does not have any negative effects on the target systems (for example, on performance).

• The affected documents from the document management system

# **Prerequisites**

- You must have made the relevant settings in Customizing.
- If you want to distribute master inspection characteristics to target systems using ALE, you should perform an ALE distribution for inspection methods beforehand. Otherwise, errors can occur during the distribution of master inspection characteristics, if they are assigned to inspection methods that were not yet distributed to target systems.
- If you want to distribute inspection methods using ALE, you should deactivate the manual deletion function for inspection methods (transaction QS35) in the source system.

# **Features**

- 1. The SAP System reads the manually selected data from the database of the source system and creates an IDoc for each inspection method/plant combination.
- 2. The IDoc is sent to the target systems that you have specified or maintained in the distribution model.
- 3. In the target system, the data from the IDoc is written to the application tables in the SAP System after various checks have been carried out.

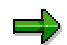

#### **Distribution of Inspection Methods Using ALE**

- The checks that are made are similar to those that take place when an inspection method is created manually.
- During distribution, **all** data in the target system is overwritten (for example, if there are only 2 versions of an inspection method in the source system and there are 4 versions in the target system, there will only be the 2 versions from the source system after the methods have been distributed using ALE). This only applies if none of the versions of the inspection method, which should be deleted in the target system, are already in use. If a version is already in use, the system cancels the posting of the IDoc in the target system, the data is not saved in the target system, a message is created in the IDoc monitor, and if necessary, a workflow is triggered.
- 4. If an error occurs or a message is issued during one of the checks, this is documented in the ALE tool. If errors occur, processing is canceled and the data is not saved in the target system.

If the error, which causes the posting of the IDoc to be canceled (for example, if the affected object is locked by a user), can be eliminated in the target system, you can manually trigger the posting in the target system again.

5. In the target system, a message list is created in ALE services that shows the status of the posted IDocs (and of those that have not been posted because they contained errors), as well as the short text for the error message (if required).

#### **See also:**

Distributing ALE Master Data [Ext.] Distribution of Documents [Ext.]

**Sending Inspection Methods Using ALE**

# <span id="page-12-0"></span>**Sending Inspection Methods Using ALE**

#### **Use**

You use this function to manually distribute inspection methods to (several) target systems

=

Since IDocs for links between inspection methods and the classification system or the document management system are also created and sent when master inspection characteristics are distributed using ALE, you should note that the following objects are also sent to target systems and IDocs must be posted there:

- IDocs from Quality Management that contain the links
- The affected classes from the classification system
- The affected documents from the document management system

=1

If change documents are written when changes are made in the classification system and the automatic distribution of data using ALE is defined for these change documents, IDocs (containing the link from inspection methods and classes) with the same content can be distributed several times to target systems. However, this does not have any negative effects on the target systems (for example, on performance).

### **Prerequisites**

- You must have made the relevant settings in Customizing.
- If you want to distribute master inspection characteristics to target systems using ALE, you should perform an ALE distribution for inspection methods beforehand. Otherwise, errors can occur during the distribution of master inspection characteristics, if they are assigned to inspection methods that were not yet distributed to target systems.
- If you want to distribute inspection methods using ALE, you should deactivate the manual deletion function for inspection methods (transaction QS35) in the source system.

#### **Procedure**

- 1. Choose *Tools → ALE → Master data distribution → Logistics → Quality management → Inspection method → Send.*
- 2. On the initial screen, enter the inspection methods that should be sent.

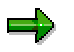

You can limit the selection further by entering the plant.

3. Enter the logical target system, if you do not want the target system(s) to be taken from the distribution model (in Customizing).

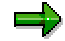

#### **Sending Inspection Methods Using ALE**

You can enter each target system that is maintained as a logical system. If you did not enter a target system, the data is sent to **the** target systems that were entered in the distribution model.

4. Choose *Execute.*

The system reads the selected data from the database of the source system and writes it to one or more IDocs.

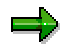

One IDoc is created for each inspection method and plant.

- 5. In the target system, choose *Tools → ALE → ALE Administration → Services → Manually process IDocs*.
- 6. From the list, select the IDocs to be transferred and choose *Process*.

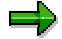

You can automate processing with a Customizing setting. This means, that the posting of the IDocs takes place immediately and does not have to be triggered manually.

7. Enter the IDoc number in the target system and choose *Execute*.

# **Result**

- After running various checks, the system writes the inspection method for this IDoc to the application tables in the target system.
- If an error occurs or a message is issued during one of the checks, this is documented in the ALE tool. If errors occur, processing is canceled and the data is not saved in the target system.

If the error, which causes the posting of the IDoc to be canceled (for example, if the affected object is locked by a user), can be eliminated in the target system, you can manually trigger the posting in the target system again.

 In the target system, a message list is created in ALE services that shows the status of the posted IDocs (and of those that have not been posted because they contained errors), as well as the short text for the error message (if required).

#### **See also:**

Distributing ALE Master Data [Ext.] Distribution of Documents [Ext.]

# <span id="page-14-0"></span>**Distribution of Code Groups and Codes Using ALE**

#### **Use**

The *QM* application component enables you to extensively automate the processing of catalogs (code groups and codes) for all systems. You can either trigger the distribution manually or automatically (depending on the settings in Customizing).

### **Integration**

The distribution function for the code groups and codes is integrated in the general functions for the ALE processing of master data in the SAP System.

Since IDocs for links between catalogs and the classification system are also created and sent when code groups and codes are distributed using ALE, you should note that the following objects are also sent to target systems and IDocs must be posted there:

- IDocs from Quality Management that contain the links
- The affected classes from the classification system

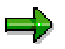

If change documents are written when changes are made in the classification system and the automatic distribution of data using ALE is defined for these change documents, IDocs (containing the link from catalogs and classes) with the same content can be distributed several times to target systems. However, this does not have any negative effects on the target systems (for example, on performance).

# **Prerequisites**

- You must have made the relevant settings in Customizing.
- If you want to distribute master inspection characteristics to target systems using ALE, you should perform an ALE distribution for code groups and codes beforehand. Otherwise, errors can occur during the distribution of master inspection characteristics, if they are assigned to code groups and codes that were not yet distributed to target systems.

# **Features**

- 1. The SAP System reads the manually selected data from the database of the source system and creates an IDoc for each code group and the codes in it.
- 2. The IDoc is sent to the target systems that you have specified or maintained in the distribution model.
- 3. In the target system, the data from the IDoc is written to the application tables in the SAP System after various checks have been carried out.

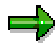

 The checks that are made are similar to those that take place when a code group is created manually.

#### **Distribution of Code Groups and Codes Using ALE**

- During transmission, **all** data in the target system is overwritten. This only applies if none of the code groups, which should be deleted in the target system, are already in use. If a code group is already in use, the system cancels the posting of the IDoc in the target system, the data is not saved in the target system, a message is created, and if necessary, a workflow is triggered.
- 4. If an error occurs or a message is issued during one of the checks, this is documented in the ALE tool. If errors occur, processing is canceled and the data is not saved in the target system.

If the error, which causes the posting of the IDoc to be canceled (for example, if the affected object is locked by a user), can be eliminated in the target system, you can manually trigger the posting in the target system again.

5. In the target system, a message list is created in ALE services that shows the status of the posted IDocs (and of those that have not been posted because they contained errors), as well as the short text for the error message (if required).

#### **See also:**

**Sending Code Groups and Codes**

# <span id="page-16-0"></span>**Sending Code Groups and Codes**

#### **Use**

You use this function to manually distribute catalogs (code groups and codes) to (several) target systems

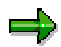

Since IDocs for links between catalogs and the classification system are also created and sent when catalogs are distributed using ALE, you should note that the following objects are also sent to target systems:

- IDocs from Quality Management that contain the links
- The affected classes from the classification system

خص

If change documents are written when changes are made in the classification system and the automatic distribution of data using ALE is defined for these change documents, IDocs (containing the link from catalogs and classes) with the same content can be distributed several times to target systems. However, this does not have any negative effects on the target systems (for example, on performance).

# **Prerequisites**

- You must have made the relevant settings in Customizing.
- If you want to distribute master inspection characteristics to target systems using ALE, you should perform an ALE distribution for code groups and codes beforehand. Otherwise, errors can occur during the distribution of master inspection characteristics, if they are assigned to code groups that were not yet distributed to target systems.

# **Procedure**

- 1. Choose *Tools → ALE → Master data distribution → Logistics → Quality management → Code group*  $\rightarrow$  *Send.*
- 2. On the initial screen, enter the catalog types and/or code groups that should be sent.
- 3. Enter the logical target system, if you do not want the target system(s) to be taken from the distribution model (in Customizing).

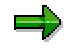

You can enter each target system that is maintained as a logical system. If you did not enter a target system, the data is sent to **the** target systems that were entered in the distribution model.

4. Choose *Execute.*

The system reads the selected data from the database of the source system and writes it to one or more IDocs.

#### **Sending Code Groups and Codes**

One IDoc is created for each code group.

- 5. In the target system, choose *Tools → ALE → ALE administration → Services → Manually process IDocs*.
- 6. From the list, select the IDocs to be transferred and choose *Process*.

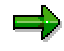

You can automate processing. This means that the posting of the IDocs occurs immediately and does not have to be triggered manually.

7. Enter the IDoc number in the target system and choose *Execute*.

#### **Result**

- After running various checks, the system writes the code groups and codes to the application tables in the target system.
- If an error occurs or a message is issued during one of the checks, this is documented in the ALE tool. If errors occur, processing is canceled and the data is not saved in the target system.

If the error, which causes the posting of the IDoc to be canceled (for example, if the affected object is locked by a user), can be eliminated in the target system, you can manually trigger the posting in the target system again.

 In the target system, a message list is created in ALE services that shows the status of the posted IDocs (and of those that have not been posted because they contained errors), as well as the short text for the error message (if required).

#### **See also:**

#### **Distribution of Inspection Setup Using ALE**

# <span id="page-18-0"></span>**Distribution of Inspection Setup Using ALE**

#### **Use**

The *QM* application component enables you to a great extent to automate the processing of inspection setup data across all systems. You can either trigger the distribution manually (send the data directly) or automatically with the help of change documents.

#### **Integration**

The distribution function for the inspection setup is integrated in the general functions for ALE processing of material master data in the R/3 System.

# **Prerequisites**

You must have made the relevant settings in Customizing.

#### **Features**

- 1. The R/3 System loads the selected data (manually or using change indicators) from the database of the source system and creates an IDoc for each material-plant-combination.
- 2. The IDoc is sent to the target system that you have entered, or to the target system maintained in the distribution model.

There are the following options:

Sending the Inspection Setup Directly [Page [21\]](#page-20-0)

This function allows you to trigger the distribution of newly created inspection setup data to one or several target systems manually.

Distributing Inspection Setup Data Using Change Documents [Page [23\]](#page-22-0)

This function allows you to distribute the inspection setup automatically, with the help of change documents.

You manage changes to master data objects using the SMD tool (Shared Master Data). This tool distributes changes to master data and combines:

- All the changes to a master data object that have taken place in various transactions throughout the R/3 System and that are stored in different tables into one single change to the master data object
- Changes that took place over a period of time into one single change to be distributed

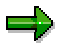

The SMD tool is linked to the change interface. If master data is relevant for distribution, the application writes a change document. The contents of this change document are transferred to the SMD tool, which sets a change indicator, loads the application data, and creates the IDoc.

3. In the target system, the data from the IDoc is written to the application tables in the R/3 System, after various checks have been carried out.

#### **Distribution of Inspection Setup Using ALE**

zh.

The checks that are made are similar to those that take place when the inspection setup is created manually in the material master.

- 4. If an error occurs during one of the checks, it is documented in the ALE tool. If errors occur, the processing is cancelled and the data is not saved in the target system.
- 5. In the target system, a message list is created in ALE services that shows the status of the posted master IDocs (and of those that have not been posted because they contained errors), as well as the short text for the error message (if required).

#### **See also:**

**Sending the Inspection Setup Directly**

# <span id="page-20-0"></span>**Sending the Inspection Setup Directly**

#### **Use**

You use this procedure to manually trigger the distribution of newly created inspection setup data.

# **Prerequisites**

You must have made the relevant settings in Customizing.

#### **Procedure**

- 1. Choose *Tools ALE Master data* - *Logistics Quality Management* - *Inspection* Setup → Send.
- 2. On the initial screen, enter the materials, whose inspection setup (inspection types) you want to send.

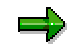

You can limit the selection further, by entering the plant.

3. Enter the logical target system, if you do not want the target system(s) to be taken from the distribution model (in Customizing).

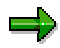

You can enter any target system that is maintained as a logical system. If you did not enter a system, the data is sent to **the** target system that was entered in the distribution model.

4. In the *Inspection type or placeholder* field, enter the inspection type that is to be deleted for the material-plant combination you have entered, if this inspection type already exists in the target system.

> You can delete generically by using placeholders  $(*$  or  $+)$ . The entry is transferred to the target system unchecked, since it is not possible to check against the inspection types in the target system.

5. Choose *Execute.*

The system loads the selected data from the database of the source system and writes it to one or more IDocs.

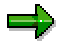

One IDoc is created for each material and plant. This means that an IDoc can contain several data segments, if several inspection types are available for a material-plant combination, or if an inspection type to be deleted or placeholder was entered. If there are several materials, then several IDocs are created.

6. In the target system, choose *Tools* - *ALE* - *Administration* - *Services* - *Manually process IDocs*.

#### **Sending the Inspection Setup Directly**

7. From the list, select the IDocs to be transferred and choose *Process*.

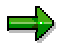

You can automate the processing. This means that the posting of the IDocs takes place immediately and does not have to be triggered manually.

8. Enter the IDoc number in the target system and choose *Execute* again.

#### **Result**

- After running various checks, the system writes the inspection setup to the application tables in the target system.
- If an error occurs during one of the checks, it is documented in the ALE tool. If errors occur, the processing is cancelled and the data is not saved in the target system.
- In the target system, a message list is created in ALE services that shows the status of the posted IDocs (and of those that have not been posted because they contained errors), as well as the short text for the error message (if required).

#### **See also:**

**Distributing Inspection Setup Data Using Change Documents**

# <span id="page-22-0"></span>**Distributing Inspection Setup Data Using Change Documents**

#### **Use**

You use this procedure to distribute inspection setup data automatically, using change documents.

# **Prerequisites**

 When the inspection setup is created, changed or deleted, change documents must be written.

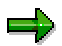

If you use the mass processing function for the inspection setup and want to distribute the data you have changed, you must have set the *Create change documents* indicator in the mass processing for the inspection setup [Ext.] function.

You must have made the relevant settings in Customizing.

#### **Procedure**

- 1. In the source system, choose *Tools ALE Administration Services Change pointers* → Evaluate
- 2. Enter the message type *MATQM* and choose *Execute*.

The system selects the data that has been changed and writes it to one or more IDocs.

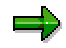

One IDoc is created for each material and plant. This means that an IDoc can contain several data segments, if there are several inspection types for the materialplant combination. If there are several materials, then several IDocs are created.

- 3. In the target system, choose *Tools → ALE → Administration → Services → Monitoring* -*Manually process IDocs*.
- 4. From the list, select the IDocs to be transferred and choose *Process*.

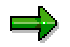

The number of IDocs in the source and target system are not the same.

You can automate the processing. This means that the posting of the IDocs takes place immediately and does not have to be triggered manually.

# **Result**

- After running various checks, the system writes the inspection setup to the application tables in the target system.
- If an error occurs during one of the checks, it is documented in the ALE tool. If errors occur, the processing is cancelled and the data is not saved in the target system.

#### **Distributing Inspection Setup Data Using Change Documents**

• In the target system, a message list is created in ALE services that shows the status of the posted IDocs (and of those that have not been posted because they contained errors), as well as the short text for the error message (if required).

#### **See also:**